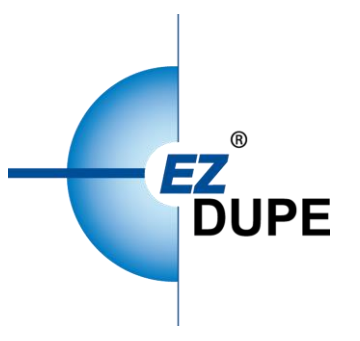

# **HDmini** /HDmini Pro

硬盘拷贝机 使用说明书

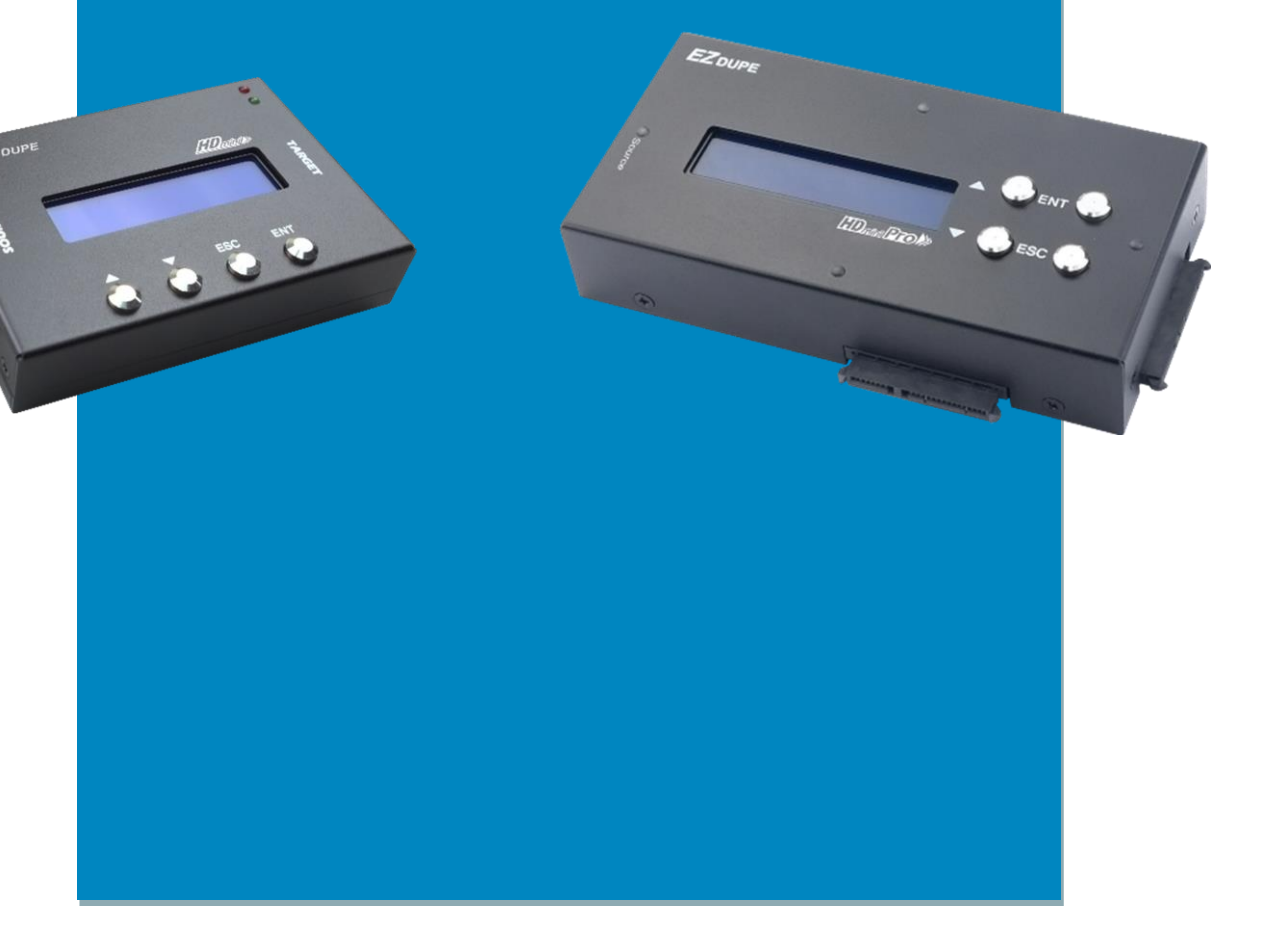

Copyright © 2021. All rights reserved

# 免责声明

EZ Dupe 之拷贝机供用户做储存装置之数据备份之用,使用时请遵守著作财产权相关规定。 任何未经著作财产权人同意或授权之备份行为皆属违法,备份前请先确认。若使用者有相关违 法行为,皆与 EZ Dupe 无关,使用者需自负一切法律责任。

所有拷贝机的来源端口皆具写保护功能,完全不会变更任何储存装置之设定及数据内容,请勿 将来源储存装置置放于目标端口, 以免误改(删)资料。若有误改(删)数据之行为, 与 EZ Dupe 无关。此外,因不可归责于 EZ Dupe 之事由所发生之风险及损失,一律与 EZ Dupe 无关。用 户购买使用本产品,即代表接受本声明内容并同意受其约束。

本手册之内容仅供使用者参考用,内容之著作权属于 EZ Dupe,未经授权请勿任意复制或转 发。EZ DUPE 保有产品功能变更之权利,若有变更将不另行通知。

# 使用前需知

- 1. 操作前请详细阅读本使用手册,以避免误操作。
- 2. 请确认欲使用的储存装置质量无虞,可正常使用。
- 3. 目标储存装置需大于或等于来源储存装置,以免数据备份不完整。
- 4. 备份时建议使用拷贝+比对功能,可确保备份数据与源数据 100%相同,因目标储存装置可 能发生写入错误或扇区损坏之问题。
- 5. 更新韧体时,请勿关闭电源,若不慎中断电源,将导致机器无法开机,需送回原厂处理。
- 6. 保持机器在干燥的环境下使用,雨水、湿气、液体等,可能会腐蚀线路板,造成机器故障。
- 7. 避免在灰尘飞扬或是环境脏乱的场所使用本机器,灰尘容易造成端口接触不良。
- 8. 本产品保固不适用于因意外、人为破坏、滥用或不当使用(如未依产品说明使用、或意图 超出本产品设计目的之使用范围、或不当使用治具等)。
- 9. 若机器正常使用,强烈建议不要更新韧体,除非使用上出现问题,或是有新功能需求。
- 10.为方便说明,此后来源储存装置即称母盘,目标储存装置即称子盘,母盘及子盘合称盘片。

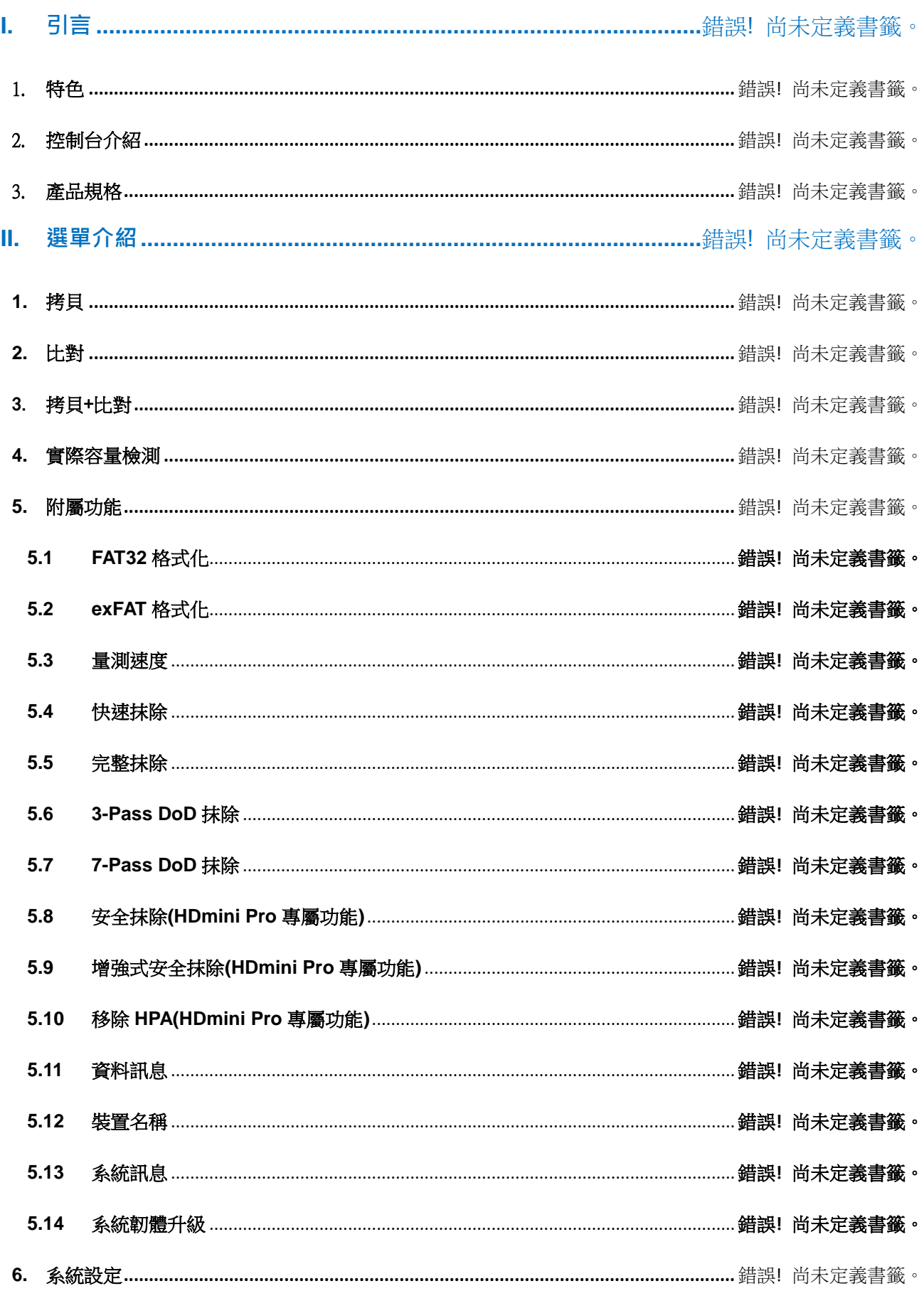

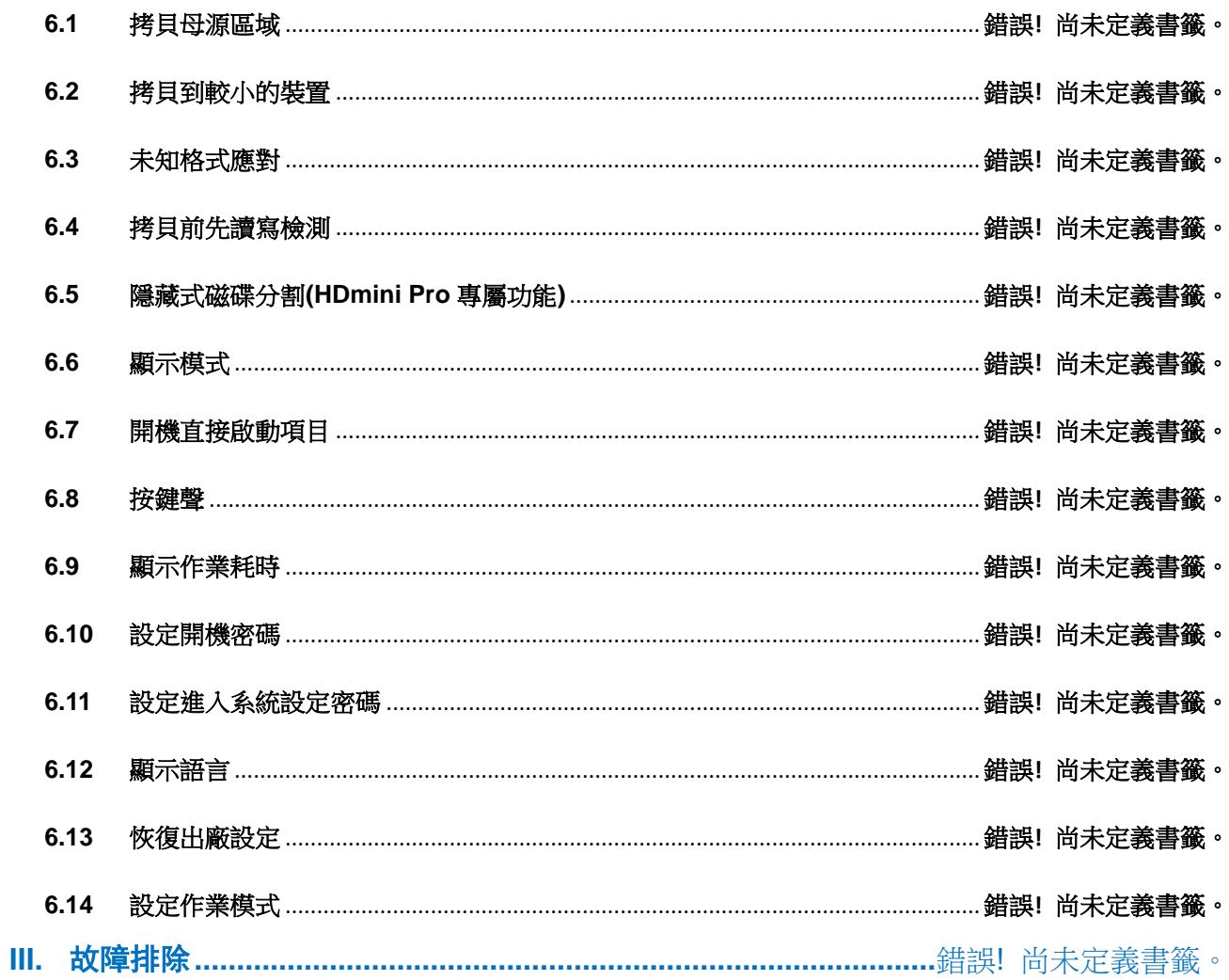

# **I.** 引言

本拷贝机仍采用世界知名大厂 XILINX 所生产的 FPGA 开发而成,所有的端口皆采用并行方式 设计,每个端口皆有其独立控制器,执行速度不会因端口数量增加而有所降低。此外,本拷贝 机支持目前三大操作系统(Windows/ Linux/ macOS)的文件系统格式,可进行有效数据拷贝, 让您在使用上无后顾之忧。本拷贝机在出厂前皆会接受严格的烧机测试,质量绝对有保障,请 安心使用。

# 1. 特色

- a. 每个端口皆具有独立控制器,拷贝速度每端口皆可达 150 或 300 MB/s,依机型而定。
- b. 可独立操作,不需计算机或安装软件,可大幅减少计算机受到病毒感染的可能。
- c. 可随时开机和关机,无需预热或冷却。
- d. 具『比对』功能,可验证拷贝的准确度。
- e. 透过4个按钮及友善的用户接口,用户可很方便的操作拷贝机。使用▲或▼按钮,可上 下卷动显示于 LCD 屏幕上的选项,并可查看各功能的操作状态。
- f. 强大的 32 位 CRC 校验,可确保数据的完整性。
- g. 可长时间工作的硬件设计,适合工厂不间断的拷贝使用,个人使用更是没问题。
- h. 快速又可靠地复制多个副本,可为用户节省大量的时间和精力。
- i. 独特来源磁盘分析,可仅针对有效数据区域拷贝,将拷贝效率优化。
- j. 支持文件系统格式:Windows: FAT16/32, exFAT, NTFS, Linux: ext2/3/4, macOS: HFS,HFS+,HFSX。

2. 控制台介绍

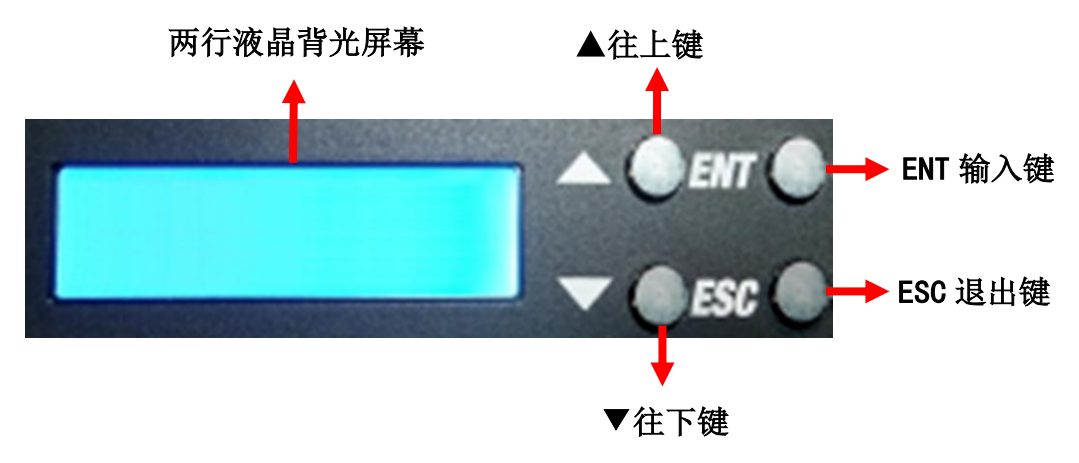

▲往上键:菜单选项往上 ▼往下键:菜单选项往下 ENT 输入键: 执行任务或进入子菜单 ESC 退出键: 退出任务或跳出子菜单

3. 产品规格

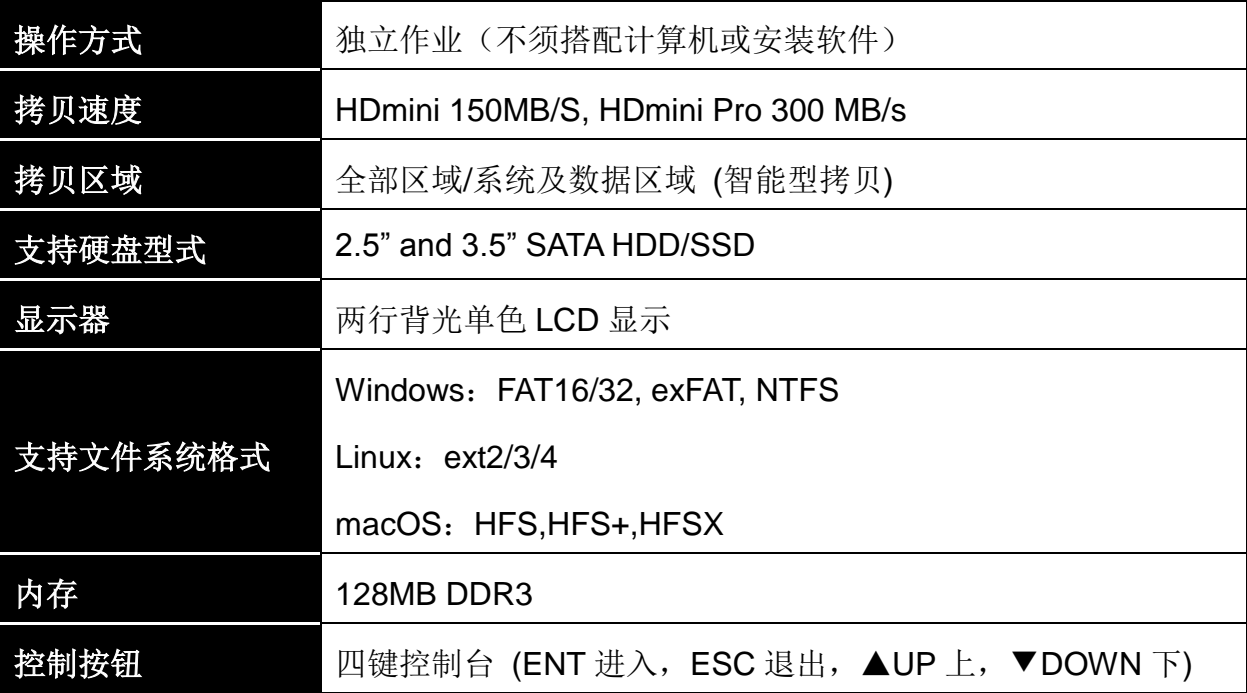

**II.** 选单介绍

# **1.** 拷贝

将来源片数据拷贝至子盘,拷贝方式请至 6.1 拷贝区域 设定。

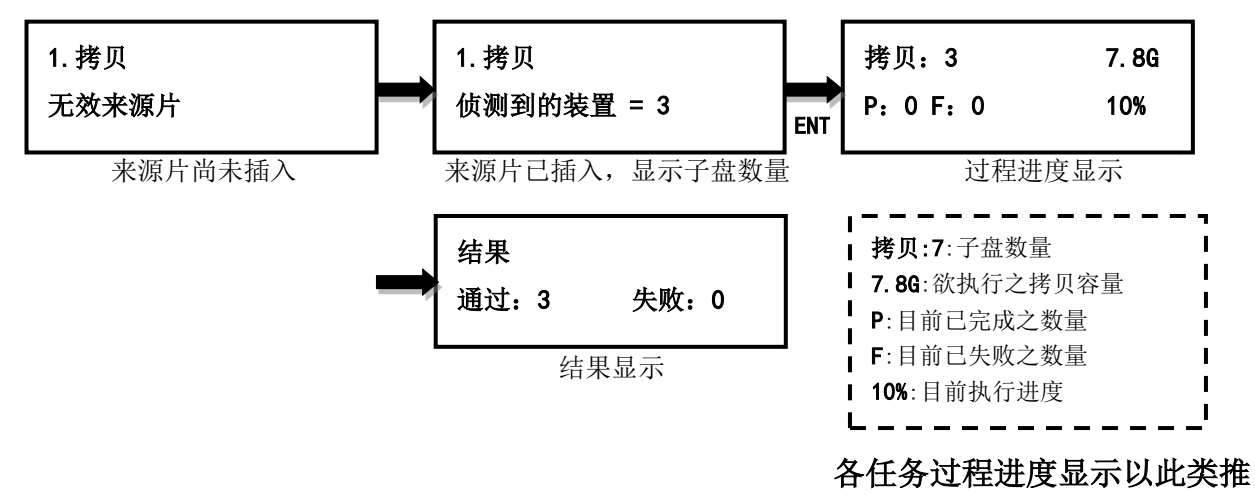

# **2.** 比对

比对来源片与完成拷贝的子盘内容是否完全相同,可验证是否拷贝成功。

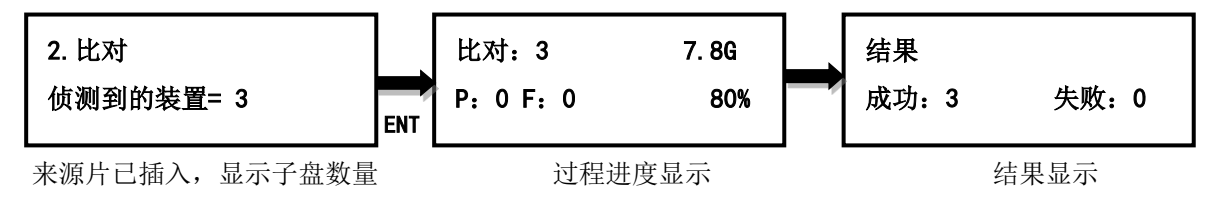

#### 3. 拷贝+比对

子盘数据整片拷贝完成后,立刻再进行来源片与子盘的数据比对确认。

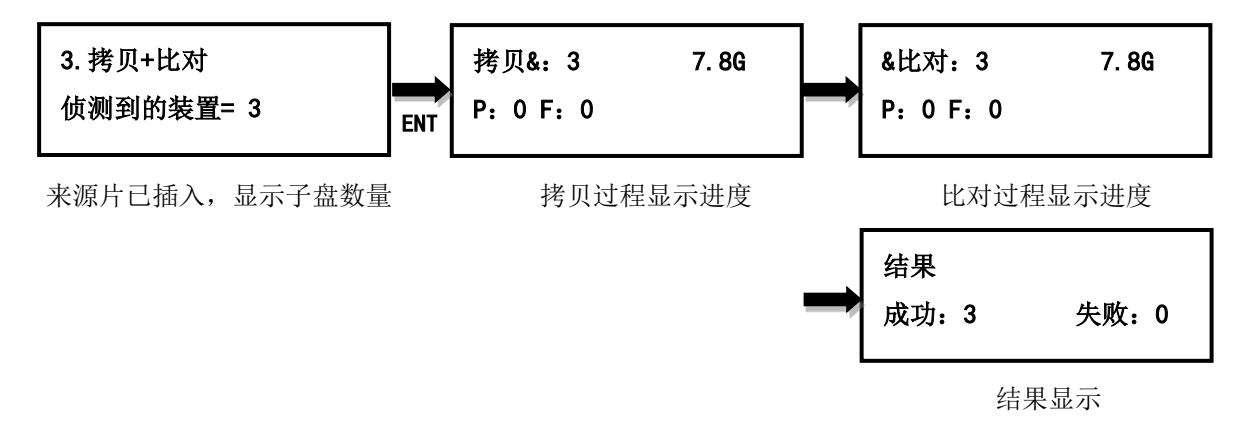

# **4.** 实际容量检测

子盘实际容量测试,可在 3 秒内检测各盘片的实际容量。

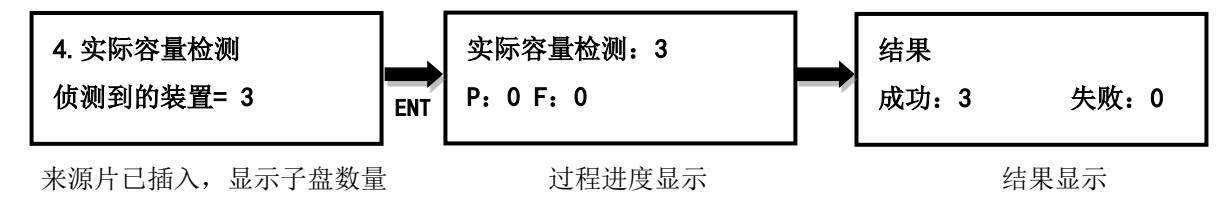

### **5.** 附属功能

# **5.1FAT32** 格式化

将子盘格式化为 FAT32。来源片端口不提供格式化功能, 以避免来源片数据意外损毁。格式化 前会再询问一次是否确定格式化,以防误操作。

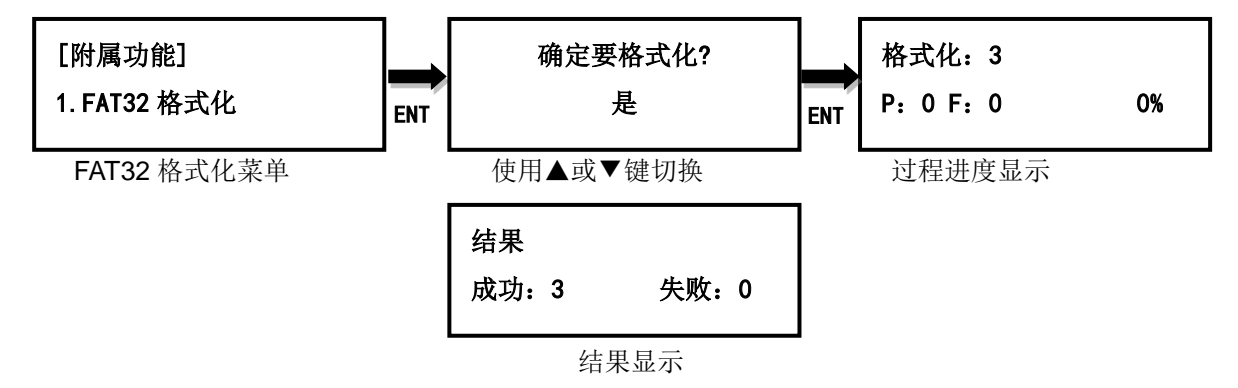

# **5.2exFAT** 格式化

将子盘格式化为 exFAT。来源片端口不提供格式化功能,以避免来源片数据意外损毁。格式化 前会再询问一次是否确定格式化,以防误操作。

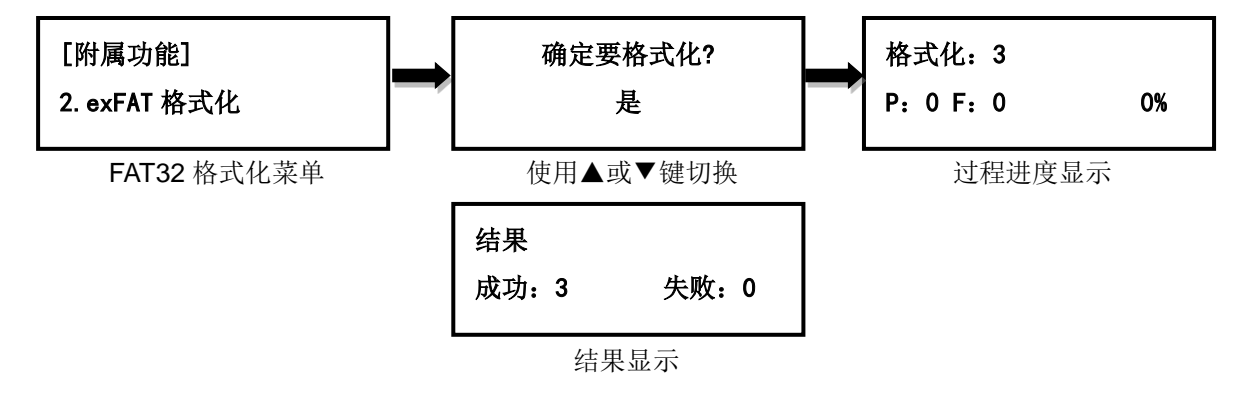

# **5.3**量测速度

量测盘片的实际读取及写入的速度,使用▲▼键切换检视各盘片的读写速度。执行此功能并不 会改变或删除子盘上的数据。

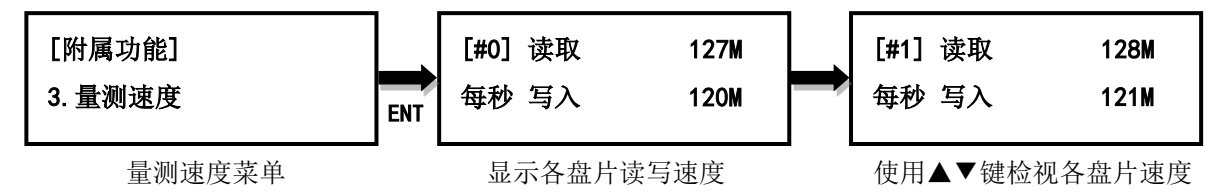

#### **5.4**快速抹除

快速清除子盘数据,仅清除档案目录及文件系统,抹除速度最快,但仍有机会利用档案救援软 件救回部份档案。

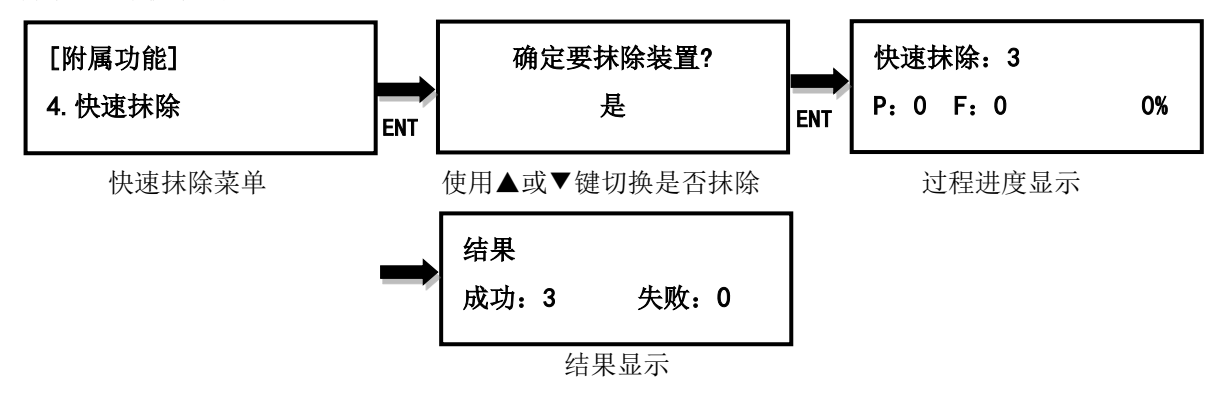

#### **5.5**完整抹除

完整清除子盘数据,抹除时间较长,无法利用档案救援软件救回调案。

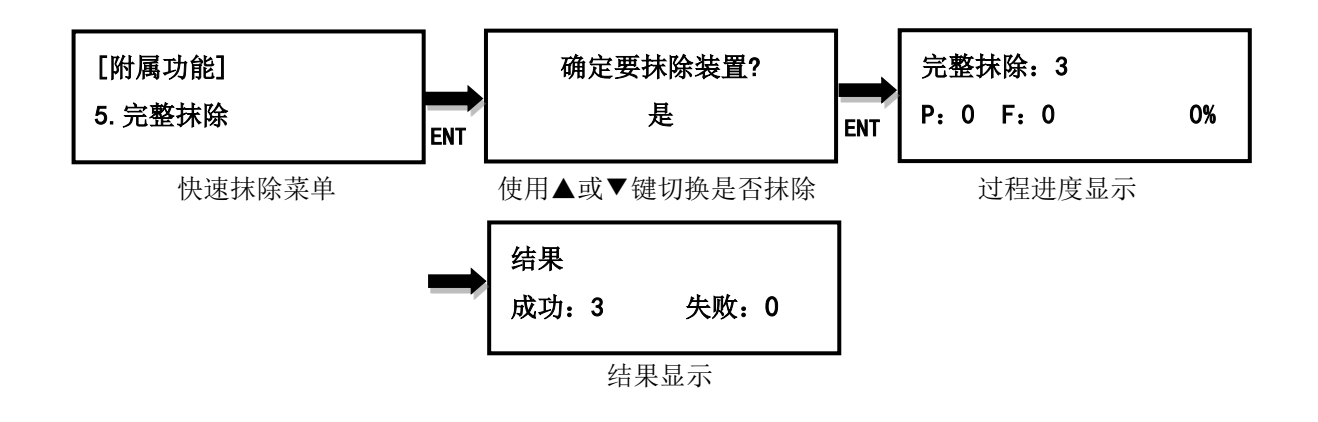

# **5.6 3-Pass DoD** 抹除

符合美国国防部(DoD5220)标准,完全清除所有数据三次,以保证数据完全被删除。抹除 时间最长。

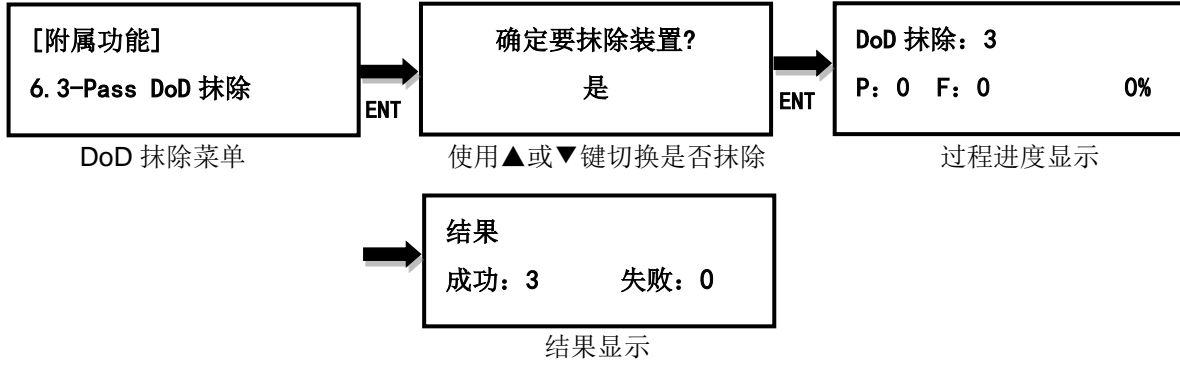

# **5.7 7-Pass DoD** 抹除

符合美国国防部(DoD5220)标准,完全清除所有数据七次,以保证数据完全被删除。抹除 时间最长。

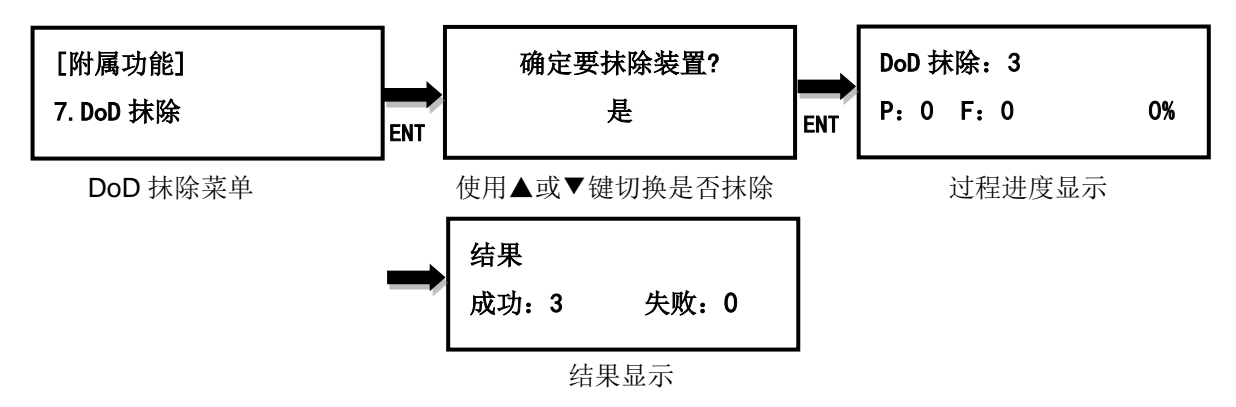

# **5.8**安全抹除**(HDmini Pro** 专属功能**)**

为 ATA 指令集之一,用于安全地清除硬盘中的数据,把硬盘内的数据完全归零。固态硬盘使 用安全抹除的效率特别高,只需要短短几秒钟即可完成。

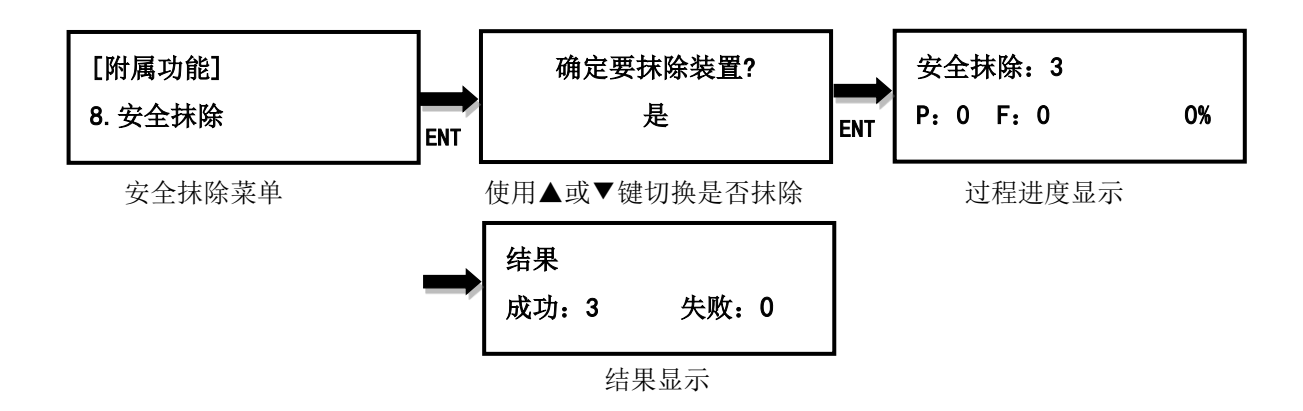

# **5.9**增强式安全抹除**(HDmini Pro** 专属功能**)**

为 ATA 指令集之一,用于安全地清除硬盘中的数据,把硬盘内的数据完全归零,并清除厂商 特定的区域,依厂牌而定。。

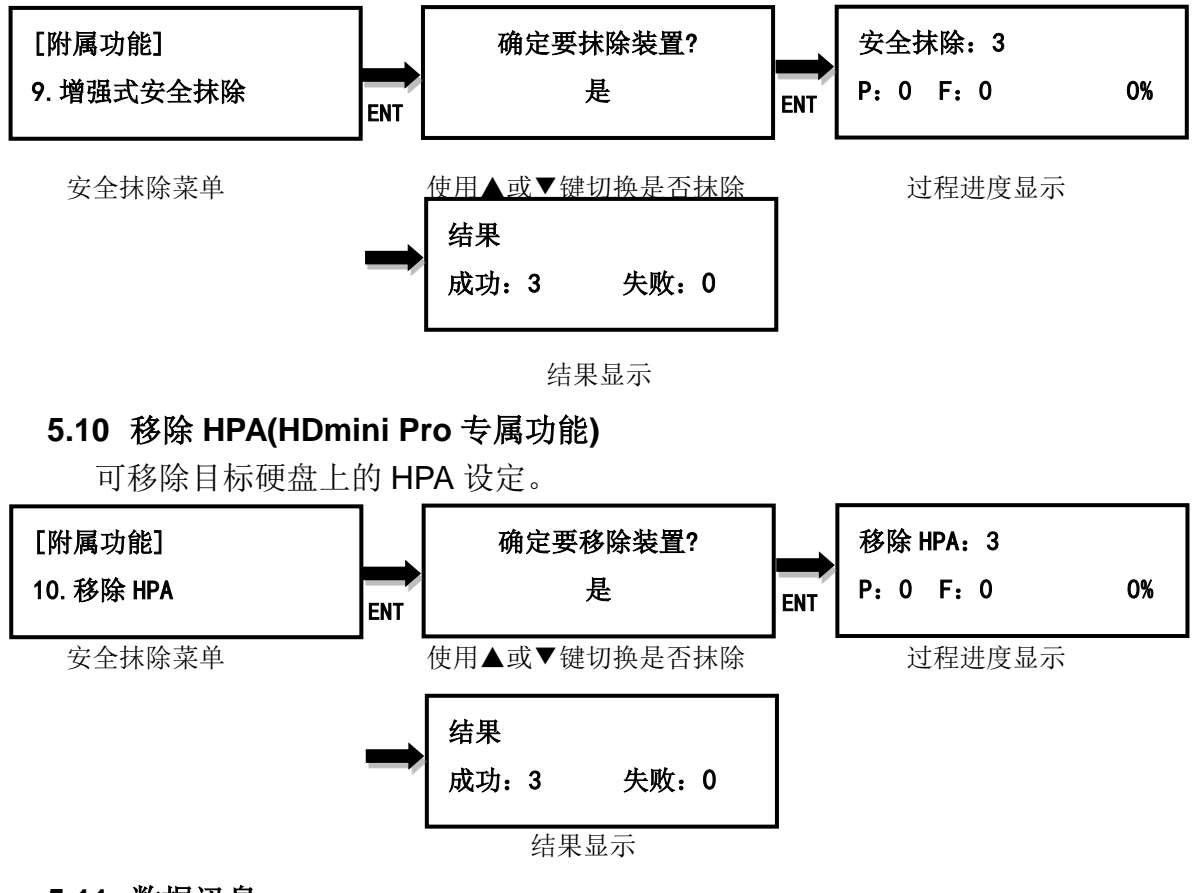

# **5.11** 数据讯息

显示选定盘片端口上的盘片基本信息: 盘片容量、文件系统格式及已使用的空间大小。

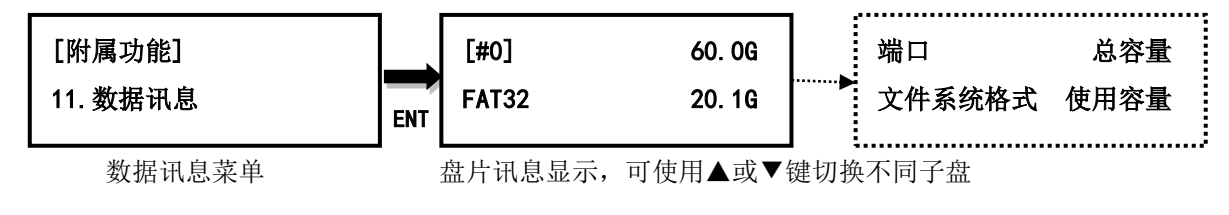

#### **5.12** 装置名称

显示选定端口上的盘片型号等信息,如盘片型号、序号或韧体版本。

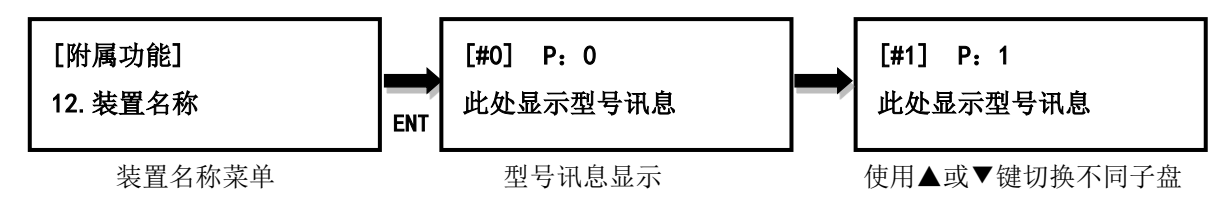

#### **5.13** 系统讯息

显示拷贝机的基本信息,包含控制器型号、序号及韧体版本。

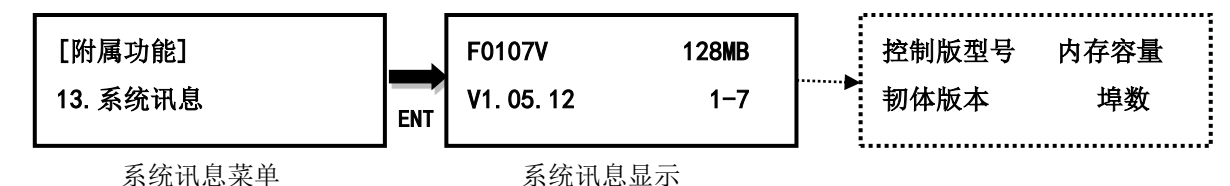

#### **5.14** 系统韧体升级

必要时可利用此功能升级韧体版本。完成后系统会自动关机后重新启动,开机完成后,即以新 韧体运作*(*更新过程中,请勿自行重开机或关机*)*。更新前请先从制造商取得适当的韧体更新档 案,将非压缩过的韧体更新档案存在来源片根目录**(**请勿将档案存在子目录中**)**,并插入来源片 端口 。

#### 请注意:来源片的文件系统格式需为 **FAT32**。

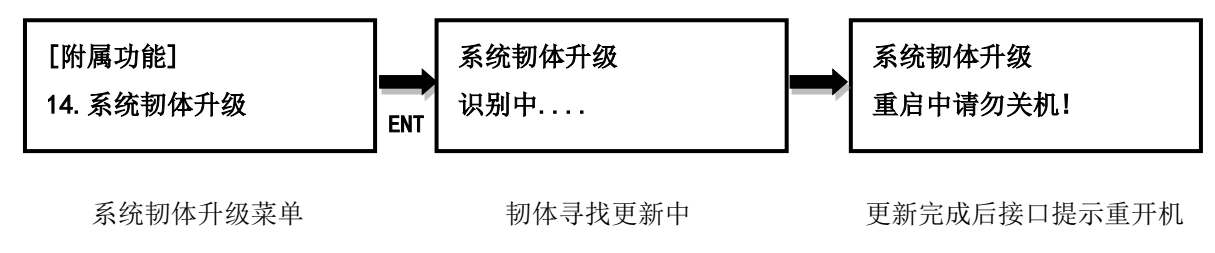

#### **6.** 系统设定

#### **6.1**拷贝母源区域

设定来源片中要拷贝到子盘的区域。可选择只拷贝有数据的区域,或是将来源片所有内容都复 制到子盘。默认为系统及数据区域。

#### **6.1.1** 系统及数据区域

分析来源片中文件系统的格式。若为 FAT16/32, exFAT, NTFS(Windows)或 ext2/3/4(Linux), HFS, HFS+,HFSX(macOS)则可选用此设定做拷贝,仅拷贝具有数据的区域,而不是拷贝全部 区域,以节省拷贝的时间。举例说明,来源片容量 1TB,但使用空间仅有 FAT32 格式的数据 20GB,此时仅会拷贝这 20GB 的数据到子盘中,大大缩短了原先要完全复制 1TB 空间的拷贝 时间。

#### **6.1.2** 全部区域

复制来源片内的所有内容至子盘,包含可辨识及不可辨识格式的数据及空白区域。此设定能适 用于来源片中有无法辨识文件系统格式的数据。举例说明,来源片容量 1TB,虽然使用空间仅 有无法辨识文件系统格式的数据 20GB, 仍需将全部 1TB 的内容复制到子盘中, 因为无法取 得正确的有效数据区域。

# **6.2**拷贝到较小的装置

设定当子盘的容量小于来源片容量的状况发生时执行部份拷贝或是不执行拷贝。默认为执行部 份拷贝。

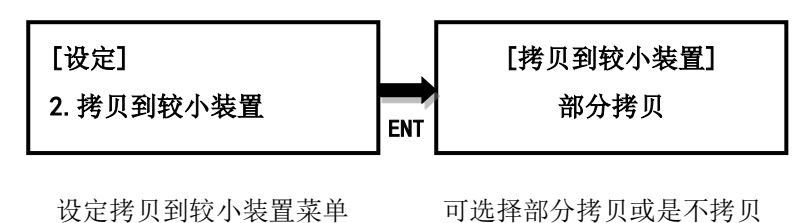

#### **6.3**未知格式应对

设定要拷贝或是跳过不拷贝未知文件系统格式的数据。若设定为忽略,则来源片中未知格式的 数据将不会被拷贝到子盘中。默认为拷贝。

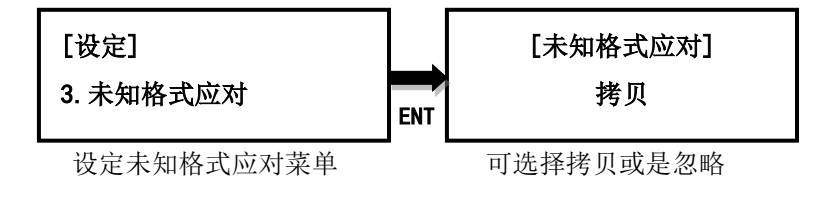

# **6.4**拷贝前先读写检测

设定开启或关闭在拷贝前先执行读写检测功能。默认为关闭。

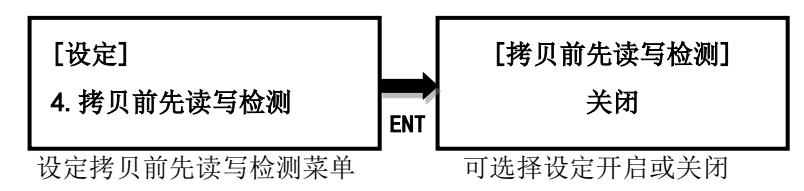

#### **6.5**隐藏分区**(HDmini Pro** 专属功能**)**

设定隐藏分区是否拷贝,包含忽略、清除子盘隐藏分区但不拷贝、设定子盘隐藏分区但不拷贝 及拷贝四个选项。在设定子盘隐藏分区但不拷贝选项,会将子源硬盘隐藏分区大小设定与母源 相同,但不执行拷贝。

#### **6.6**显示模式

设定显示方式,基本型、显示进行时间及进阶型。基本型显示整体拷贝进度,显示进行时间显 示目前已耗时间,进阶型则显示目前拷贝进度最快及最慢的子盘端口及其进度。默认为基本型。

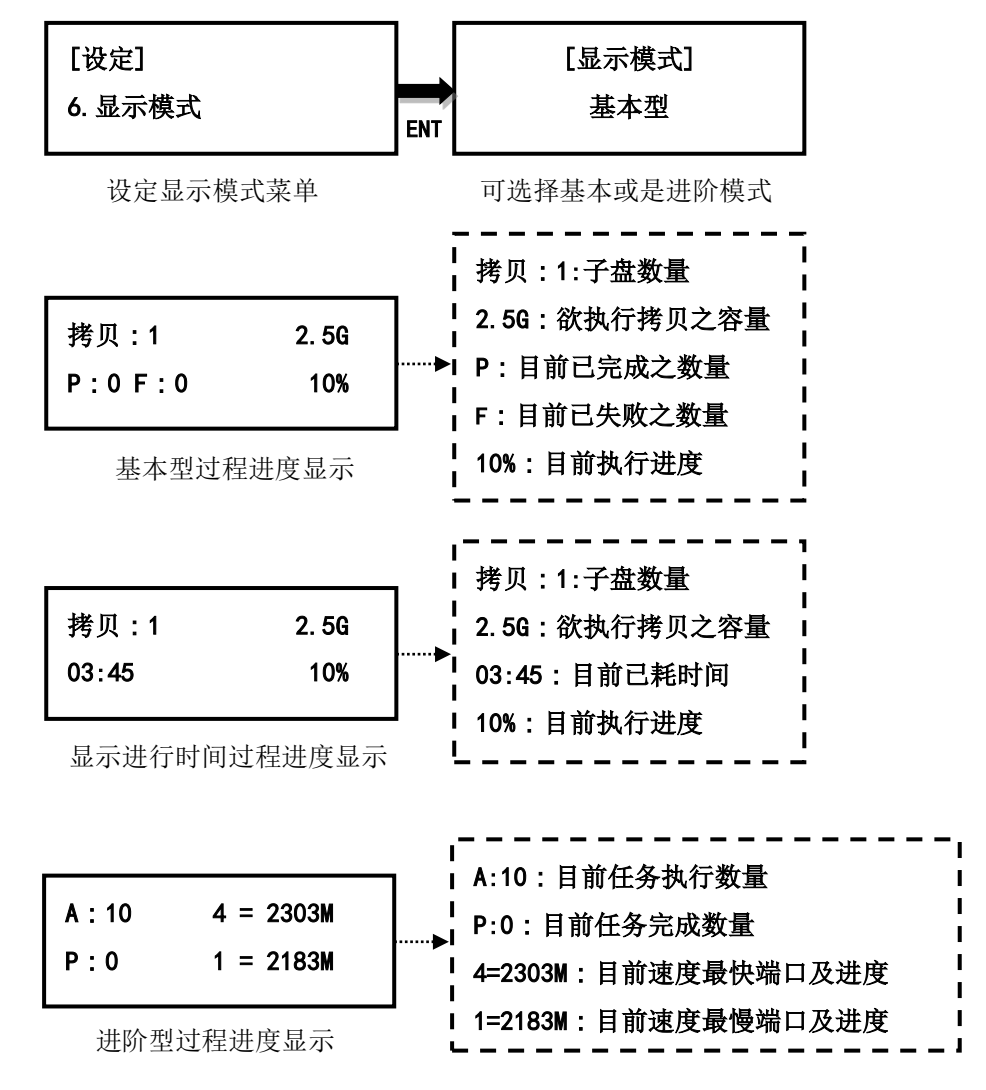

#### **6.7**开机直接启动项目

设定开机后的选单位置: 拷贝、比对、档案容量比对、拷贝+比对、实际容量测试、附属功能 及系统设定。默认为拷贝。

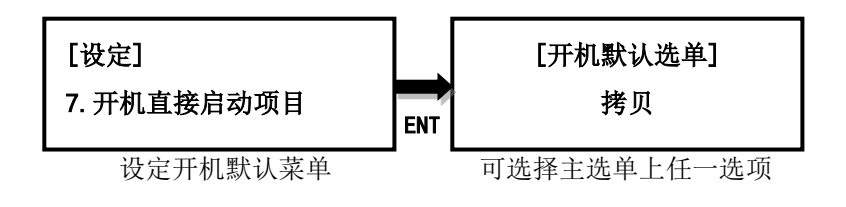

# **6.8**按键声

设定开启或关闭按键及警示声: 开启、关闭、仅警告时鸣响。默认为开启。

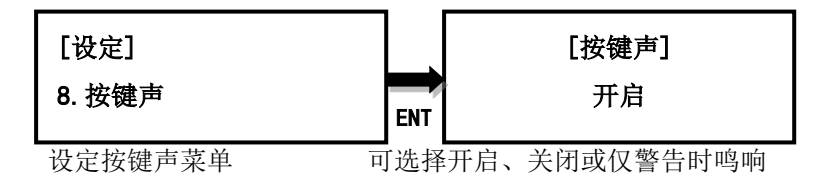

#### **6.9**显示作业耗时

设定任务结束后是否显示任务耗时。默认为关闭。

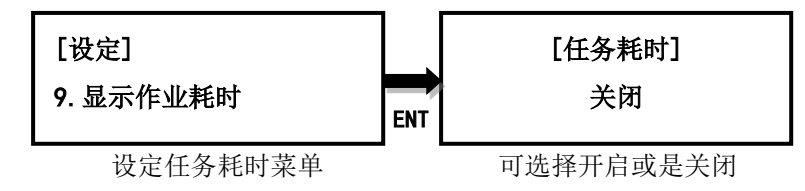

#### **6.10** 设定开机密码

可设定开机时密码,密码为 6 个字符。

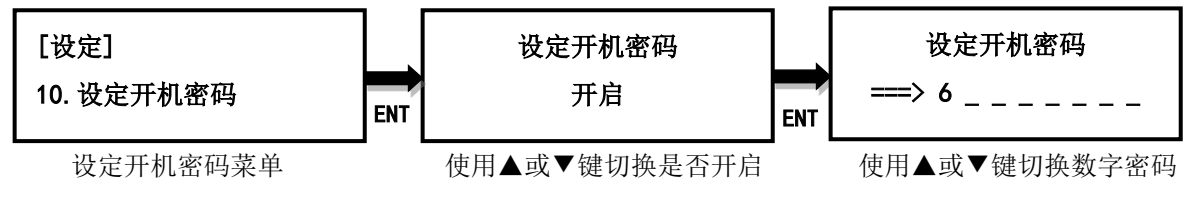

#### **6.11** 设定进入系统设定密码

可设定进入系统设定时的密码,密码为 6 个字符,设定完成,待重新启动后生效。

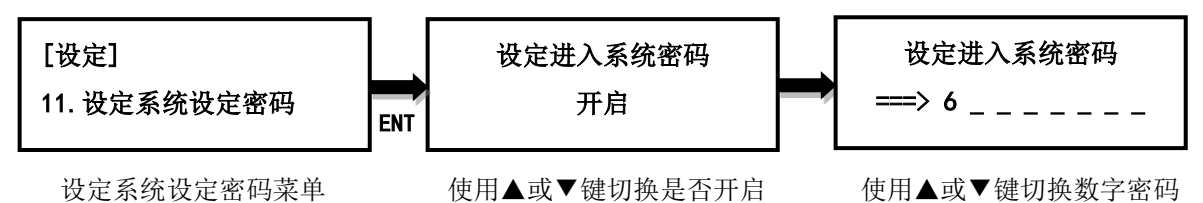

### **6.12** 显示语言

设定菜单的语言。默认为中文。

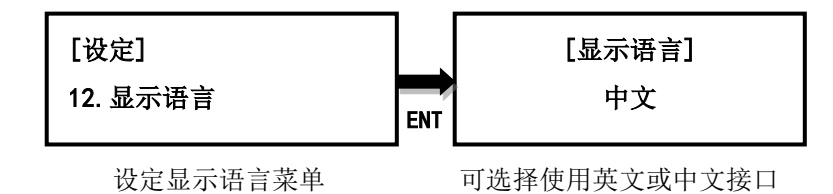

#### **6.13** 恢复出厂设定

能重置拷贝机到原厂设定。

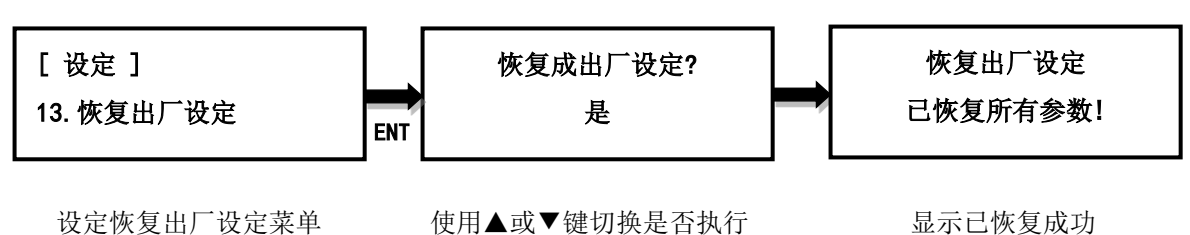

# **6.14** 设定作业模式

设定拷贝时的效能模式:速度模式、平衡模式及兼容度模式。速度模式以最快速度执行任务, 但可能与部份厂牌盘片不兼容。平衡模式以较稳定的速度执行任务,与部份厂牌盘片不兼容的 机会会降低。兼容模式以最稳定速度执行任务,几乎可与任何盘片兼容。默认为速度模式。

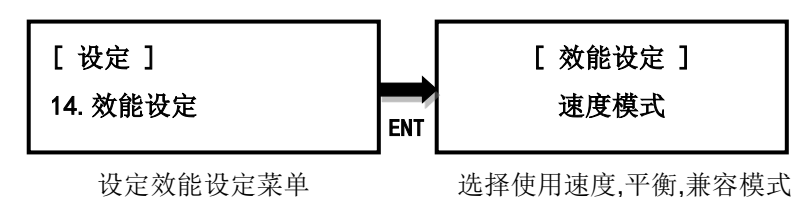

# **III.** 故障排除

当您机器发生故障或使用上有疑虑,可先查见下列相关问题及初步进行排除,若仍有问题,可 与 EZ Dupe 技术支持部连系,连系方式可至 EZ Dupe 官网查询。

# **Q1**:为何打开电源开关后,屏幕没显示且机器无任何反应**?**

- A: 1. 请确认电源线与机器紧密连接,且电源插座可正常工作。
	- 2. 请检查机器电源电压选择开关是否位于正确位置 110V 或 220V,请依当地电压调整。
	- 3. 请确认电源线无损坏。

# **Q2**:为何机器无法辨识硬盘**?**

- A: 1. 请确认硬盘可正常使用,可于计算机上测试。
	- 2. 请将硬盘插入不同端口测试,若有部份端口可辨识,部份端口不行,则可能是某些端 口使用过久,造成接触不良,请送维詯。若每个端口皆无法辨识,则可能是相同性问题, 请于主选单 5.系统设定->15.效能模式,将效能设定为兼容模式。若仍无法辨识,则该硬 盘可能质量较差,无法兼容本拷贝机使用,请更换其它厂牌。
- **Q3**:为何拷贝失败率很高**?**
- A: 1. 硬盘的质量可能不佳,请更换不同厂牌测试。
	- 2. 机器使用时间较久,造成端口接触不良,请送厂检测。

#### **Q4**:为何拷贝速度很慢**?**

A: 1. 拷贝速度取决于硬盘的写入速度,当硬盘的写入速度较慢时,则拷贝速度就会变慢。 2. 可能所有的子盘中有某个较慢的硬盘,将其移除,可能可加快速度。最慢之硬盘口数 可从屏幕下排中的()内查看。

#### **Q5**:为何拷贝完后,硬盘无法正常使用**?**

A: 拷贝过程中, 拷贝机将数据正确传输到硬盘控制器, 硬盘控制器再将数据写入内存中, 可 能在这写入过程中发生错误,或是硬盘的内存有坏块,无法正常写入。建议可使用比对功 能来确保拷贝至子盘的数据 100%与母盘相同。

#### **Q6**:为何拷贝失败**?**

- A: 1. 母盘数据无法正常读取。可能该硬盘质量不良或是有坏块,此时所有子盘的拷贝动作 将停止。
	- 2. 子盘数据无法正常写入。可能该硬盘质量不良或是有坏块,此时该子盘的拷贝动作将

停止,其余子盘持续拷贝。

# **Q7**:为何无法更新韧体**?**

A: 1. 不同机器有不同更新檔,请确认您的更新档无误。

2. 请确认使用的硬盘文件系统无 FAT32, 并确认更新檔未经压缩(扩展名为.BIN), 且置放 于硬盘的根目录上。